## אלחוט (בדגמים נבחרים בלבד) מדריך למשתמש

Copyright 2007 Hewlett-Packard © .Development Company, L.P

Windows הוא סימן מסחרי רשום בארה"ב של סימן הוא Bluetooth .Microsoft Corporation מסחרי הנמצא בבעלות בעליו וחברת -Hewlett Packard משתמשת בו ברישיון.

המידע הנכלל במסמך זה נתון לשינויים ללא הודעה מוקדמת. האחריות הבלעדית למוצרים ולשירותים של HP מפורטת במפורש בכתב האחריות הנלווה למוצרים ולשירותים אלו. אין להבין מתוך הכתוב לעיל כי תחול על המוצר אחריות נוספת כלשהי. חברת HP לא תישא באחריות לשגיאות טכניות או לשגיאות עריכה או להשמטות הכלולות במסמך זה.

מהדורה ראשונה: יוני 2007

מק"ט1:BB–449411

#### **הודעה אודות המוצר**

במדריך למשתמש זה מתוארים מאפיינים שמשותפים לרוב הדגמים. ייתכן שמאפיינים מסוימים לא יהיו זמינים במחשב שברשותך.

 $\mathsf{i}\mathsf{v}$ 

## תוכן העניינים

### 1 אודות התקני אלחוט משולבים

#### 2 שימוש בפקדי אלחוט

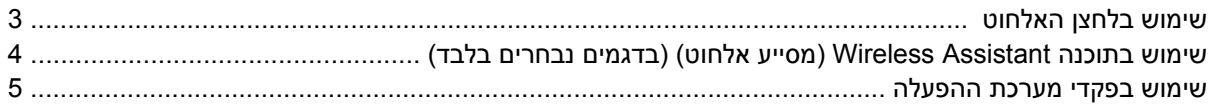

#### 3 שימוש בהתקני WLAN (בדגמים נבחרים בלבד)

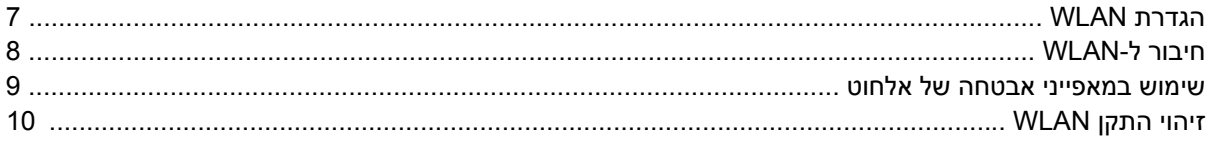

#### 4 שימוש במודול HP Broadband Wireless (אלחוט בפס רחב של HP) (בדגמים נבחרים בלבד)

### 5 שימוש בהתקני Bluetooth אלחוטיים (בדגמים נבחרים בלבד)

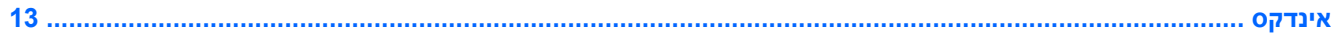

vi

## **1 אודות התקני אלחוט משולבים**

<span id="page-6-0"></span>טכנולוגיית אלחוט מעבירה נתונים דרך גלי רדיו במקום כבלים. ייתכן שהמחשב שברשותך כולל לפחות אחד מהתקני האלחוט הבאים:

- התקן רשת תקשורת מקומית אלחוטית (WLAN—(מחבר את המחשב לרשתות תקשורת מקומיות אלחוטיות (לרוב נקראות רשתות Fi-Wi אלחוטיות, רשתות LAN אלחוטיות, או רשתות WLAN (במשרדי החברה, בבית ובמקומות ציבוריים, כגון שדות תעופה, מסעדות, בתי קפה, מלונות ואוניברסיטאות. ברשת WLAN, כל התקן אלחוטי נייד מנהל תקשורת עם נתב אלחוטי או נקודת גישה אלחוטית.
- Module Wireless Broadband HP) מודול אלחוט בפס רחב של HP—(התקן רשת תקשורת רחבה אלחוטית (WWAN (שמספק גישה למידע בכל מקום שזמין בו מפעיל רשת סלולרית. ב-WWAN, כל התקן נייד מקיים תקשורת עם תחנת בסיס של מפעיל רשת סלולרית. מפעילי רשתות סלולריות מתקינים רשתות של תחנות בסיס (בדומה למגדלי תקשורת סלולרית) ברחבי שטחים גיאוגרפיים גדולים, המספקים ביעילות כיסוי ברחבי מדינות/ אזורים שלמים.
- התקן RBluetooth—יוצר רשת תקשורת פרטית (PAN (כדי להתחבר להתקנים אחרים התומכים ב-Bluetooth, כגון מחשבים, טלפונים, מדפסות, אוזניות, רמקולים ומצלמות. ב-PAN, כל התקן מתקשר עם התקנים אחרים באופן ישיר ועל ההתקנים להיות קרובים יחסית זה לזה—בדרך כלל בטווח של כ10- מטרים (33 רגל) זה מזה.

לקבלת מידע נוסף אודות טכנולוגיית אלחוט, עיין במידע ובקישורים לאתר האינטרנט המסופקים ב-Support and Help (עזרה ותמיכה).

## **2 שימוש בפקדי אלחוט**

<span id="page-7-0"></span>באפשרותך לשלוט על התקני האלחוט שבמחשב באמצעות אחת מהשיטות הבאות:

- לחצן אלחוט או מתג אלחוט (שנקרא במדריך זה 'לחצן אלחוט')
- התוכנה Assistant Wireless) מסייע אלחוט) (בדגמים נבחרים בלבד)
	- פקדי מערכת ההפעלה

## **שימוש בלחצן האלחוט**

<span id="page-8-0"></span>המחשב כולל לחצן אלחוט, לפחות התקן אלחוט אחד ונורית אלחוט אחת או שתיים, בהתאם לדגם. כל התקני האלחוט במחשב מופעלים על-ידי היצרן, כך שנורית האלחוט דולקת (בכחול) עם הפעלת המחשב.

נורית האלחוט מציינת את סטטוס ההפעלה הכולל של התקני האלחוט, לא את הסטטוס של כל התקן בנפרד. אם נורית האלחוט דולקת בכחול, לפחות התקן אלחוט אחד מופעל. אם נורית האלחוט כבויה, כל התקני האלחוט כבויים.

**הערה:** בדגמים מסוימים, נורית האלחוט דולקת בצבע ענבר כאשר כל התקני האלחוט כבויים.

מכיוון שהתקני האלחוט מופעלים על-ידי היצרן, באפשרותך להשתמש בלחצן האלחוט על מנת להפעיל או לכבות את התקני האלחוט בו-זמנית. ניתן לשלוט בהתקני אלחוט נפרדים באמצעות התוכנה Assistant Wireless) מסייע אלחוט) (בדגמים נבחרים בלבד) או באמצעות Setup Computer.

**הערה:** אם Setup Computer השבית את התקני האלחוט, לחצן האלחוט לא יעבוד עד להפעלת ההתקנים.

## <span id="page-9-0"></span>**שימוש בתוכנה Assistant Wireless) מסייע אלחוט) (בדגמים נבחרים בלבד)**

ניתן להפעיל או לכבות התקן אלחוט באמצעות התוכנה Assistant Wireless) מסייע אלחוט). אם Setup Computer השבית התקן אלחוט, יש להפעילו באמצעות Setup Computer לפני שיהיה ניתן להפעיל או לכבות אותו באמצעות Assistant Wireless) מסייע אלחוט).

**הערה:** הפעלה של התקן אלחוט לא מחברת את המחשב באופן אוטומטי לרשת או להתקן תומך-Bluetooth.

כדי להציג את מצב התקני האלחוט, לחץ על הסמל **Assistant Wireless**) מסייע אלחוט) ב-Mobility® Windows Center) מרכז הניידות של Windows(.

לקבלת מידע נוסף, עיין בעזרה המקוונת של Assistant Wireless) מסייע אלחוט):

- **.1** פתח Assistant Wireless) מסייע אלחוט) על-ידי לחיצה על הסמל ב-Center Mobility Windows) מרכז הניידות של Windows(.
	- **.2** לחץ על הלחצן **Help) עזרה)**.

## **שימוש בפקדי מערכת ההפעלה**

<span id="page-10-0"></span>מערכות הפעלה מסוימות מציעות בנוסף דרך לניהול התקני אלחוט משולבים והחיבור האלחוטי. לקבלת מידע נוסף, עיין במדריך למשתמש עבור מערכת ההפעלה.

# <span id="page-11-0"></span>**3 שימוש בהתקני WLAN) בדגמים נבחרים בלבד)**

באמצעות התקן WLAN, באפשרותך לגשת לרשת תקשורת מקומית אלחוטית, שמורכבת ממחשבים ואביזרים אחרים המקושרים באמצעות נתב אלחוטי או נקודת גישה אלחוטית.

**הערה:** לעתים קרובות נעשה שימוש במונחים *נתב אלחוטי* ו*נקודת גישה אלחוטית* לחילופין.

- רשתות WLAN גדולות, כגון רשת WLAN של חברה או נקודת WLAN ציבורית, משתמשות בדרך כלל בנקודות גישה אלחוטיות, שיכולות להכיל מספר גדול של מחשבים ואביזרים, ויכולות ליצור הפרדה בין פונקציות רשת קריטיות.
- ברשת WLAN של בית או משרד קטן משתמשים בדרך כלל בנתב אלחוטי, שמאפשר לכמה מחשבים אלחוטיים ומחווטים לחלוק חיבור לאינטרנט, מדפסת וקבצים ללא צורך ברכיבי חומרה או תוכנה נוספים.
- **הערה:** כדי להשתמש בהתקן WLAN במחשב, עליך להתחבר לתשתית WLAN) שמסופקת באמצעות ספק שירותים או רשת ציבורית או בחברה).

מחשבים עם התקני WLAN תומכים לפחות באחד מתקני IEEE הבאים:

- b,802.11 התקן הנפוץ הראשון, תומך בקצבי העברת נתונים של עד Mbps 11 ופועל בתדר GHz .2.4
- g802.11 תומך בקצב העברת נתונים של עד Mbps 54 ופועל בתדר GHz .2.4 להתקן WLAN מסוג g802.11 יש תאימות לאחור עם התקני b,802.11 כך שהם יכולים לפעול באותה רשת.
	- a802.11 תומך בקצב העברת נתונים של עד Mbps 54 ופועל בתדר GHz .5

**הערה:** a802.11 אינו תואם ל-b802.11 ו-g.802.11

● n802.11 תומך בקצב העברת נתונים של עד Mbps 270 ומסוגל לפעול ב-GHz 2.4 או GHz ,5 דבר ההופך אותו לבעל תאימות לאחור עם 802.11b,802.11a, ו-802.11g.

## **הגדרת WLAN**

כדי להגדיר רשת WLAN ולהתחבר לאינטרנט, דרושים לך פריטי הציוד הבאים:

- <span id="page-12-0"></span>● מודם פס רחב (DSL או כבלים) **(1)** ושירות אינטרנט במהירות גבוהה שנרכש מספק שירותי אינטרנט (ISP(
	- נתב אלחוטי (לרכישה בנפרד) **(2)**
		- המחשב האלחוטי **(3)**

האיור הבא מציג דוגמה של התקנת רשת אלחוטית המחוברת לאינטרנט.

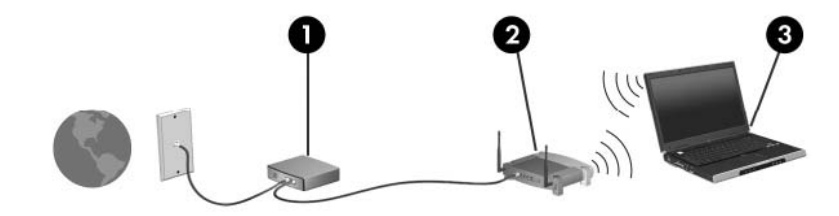

כדי להגדיל את הרשת, ניתן לחבר לרשת מחשבים נוספים בחיבור אלחוטי ומחווט כדי לקבל גישה לאינטרנט. לקבלת עזרה בהגדרת רשת ה-WLAN, עיין במידע שסיפק יצרן הנתב או ספק שירותי האינטרנט שלך.

## **חיבור ל-WLAN**

כדי להתחבר ל-WLAN, בצע את השלבים הבאים:

- <span id="page-13-0"></span>**.1** ודא שהתקן ה-WLAN פועל. אם ההתקן פועל, נורית האלחוט דולקת. אם נורית האלחוט כבויה, לחץ על לחצן האלחוט.
	- **הערה:** בדגמים מסוימים, נורית האלחוט דולקת בצבע ענבר כאשר כל התקני האלחוט כבויים.
- **.2** פתח את Network a to Connect) התחבר לרשת) על-ידי בחירה ב-**to Connect > Start**) התחל > התחבר אל).
	- **.3** בחר את הרשת האלחוטית מהרשימה ולאחר מכן הקלד את מפתח האבטחה של הרשת, אם נדרש.
- **הערה:** אם אינך רואה את הרשת שאליה ברצונך להתחבר, לחץ על **network or connection a up Set** (הגדר חיבור או רשת). תופיע רשימת אפשרויות שכוללת חיפוש ידני והתחברות לרשת, כמו גם יצירה של חיבור רשת חדש.
	- **הערה:** הטווח הפונקציונלי (המרחק שאליו יכולים אותות האלחוט להגיע) תלוי בהטמעת ה-WLAN, ביצרן הנתב ובהפרעות שנגרמות על-ידי מחסומים מבניים והתקנים אלקטרוניים אחרים, כדוגמת קירות וקומות.

מידע נוסף אודות השימוש ב-WLAN, זמין במקורות הבאים:

- מידע מספק שירותי האינטרנט ומהמדריך למשתמש המצורף לנתב האלחוטי ולציוד WLAN אחר
	- מידע וקישורים לאתרי האינטרנט המופיעים ב-Support and Help) עזרה ותמיכה)

לקבלת רשימה של רשתות WLAN ציבוריות בקרבתך, פנה לספק שירותי האינטרנט שלך או ערוך חיפוש באינטרנט. בין אתרי האינטרנט שבהם מתפרסמות רשימות רשתות WLAN ציבוריות, נמצאים Office Mobile Internet Cisco Hotspotlist ,Locations Wireless ו-Geektools. בדוק את העלות ודרישות החיבור בכל אחד מהמיקומים של רשתות WLAN הציבוריות.

לקבלת מידע נוסף אודות חיבור המחשב ל-WLAN של החברה, פנה למנהל הרשת או למחלקת טכנולוגיית המידע (IT(.

## **שימוש במאפייני אבטחה של אלחוט**

<span id="page-14-0"></span>כאשר אתה מגדיר רשת WLAN או ניגש לרשת WLAN קיימת, תמיד הפעל את מאפייני האבטחה כדי להגן על הרשת שלך מפני גישה לא מורשית. רמות האבטחה ביותר הן Wired-I Wi-Fi Protected Access (WPA)-Personal .(WEP) Equivalent Privacy

בעת הגדרת רשת, עליך להשתמש לפחות באחד או יותר מבין אמצעי האבטחה הבאים:

- הפעלת הצפנה לאבטחה מסוג Personal-WPA או WEP על הנתב.
	- שינוי שם הרשת (SSID (והסיסמה המוגדרים כברירת מחדל.
		- שימוש בחומת אש (firewall).
		- הגדרת אבטחה בדפדפן האינטרנט.

לקבלת מידע נוסף אודות אבטחת WLAN, בקר באתר האינטרנט של HP, בכתובת http://www.hp.com/go/ [wireless](http://www.hp.com/go/wireless)) אנגלית בלבד).

## **זיהוי התקן WLAN**

אם אתה מתקשה להתחבר לרשת אלחוטית, ודא שהתקן ה-WLAN המשולב מותקן כהלכה במחשב:

- <span id="page-15-0"></span>**הערה:** Windows כולל את המאפיין Control Account User) בקרת חשבון משתמש) לשיפור האבטחה של המחשב. ייתכן שתתבקש לאשר או להקליד סיסמה למשימות כגון התקנת יישומים, הפעלת כלי שירות או שינוי הגדרות Windows. עיין בעזרה המקוונת של Windows לקבלת פרטים נוספים.
	- **.1** בחר **< Computer > Start properties System**) התחל > מחשב > מאפייני מערכת).
	- **.2** בחלונית הימנית, לחץ על , **adapters Network** > **Manager Device**) מנהל ההתקנים > מתאמי רשת).
		- **.3** זהה את התקן ה-WLAN ברשימת מתאמי הרשת. הרישום עבור התקן ה-WLAN עשוי לכלול את המונח *wireless*) אלחוט/י), *LAN wireless*) התקן LAN אלחוטי), *WLAN* או .*802.11*

אם לא מופיע ברשימה התקן WLAN, המחשב לא כולל התקן WLAN משולב או שמנהל ההתקן עבור התקן ה-WLAN אינו מותקן כהלכה.

לקבלת מידע נוסף אודות פתרון בעיות ברשתות אלחוטיות, עיין במידע ובקישורים לאתר האינטרנט המסופקים ב-Help and Support) (עזרה ותמיכה).

# <span id="page-16-0"></span>**HP Broadband Wireless במודול שימוש 4 (אלחוט בפס רחב של HP) (בדגמים נבחרים בלבד)**

מודול Wireless Broadband HP) אלחוט בפס רחב של HP (מאפשר למחשב לגשת לאינטרנט מיותר מקומות ובשטחים נרחבים יותר מאשר רשתות WLAN. לשימוש במודול Wireless Broadband HP) אלחוט בפס רחב של HP(, יש צורך בספק שירותי רשת (שנקרא *operator network mobile*) מפעיל רשת סלולרית)), ואשר ברוב המקרים יהיה מפעיל של רשת טלפונים סלולריים. הכיסוי עבור מודול Wireless Broadband HP) אלחוט בפס רחב של HP (דומה לכיסוי הקולי של טלפונים סלולריים.

כאשר נעשה בו שימוש עם שירות של מפעיל רשת סלולרית, מודול Wireless Broadband HP) אלחוט בפס רחב של HP (מעניק לך את החופש להישאר מחובר לאינטרנט, לשלוח דואר אלקטרוני או להתחבר לרשת של החברה, בין אם אתה נמצא בדרכים או מחוץ לטווח של נקודות חמות של Fi-Wi.

HP מציעה שני סוגים של מודולי אלחוט בפס רחב:

- מודול HSDPA) Access Packet Downlink Speed High (מספק גישה לרשתות בהתבסס על תקני .(Global System for Mobile Communications) GSM של הטלקומוניקציה
- מודול DO-EV) Optimized Data Evolution (מספק גישה לרשתות בהתבסס על תקן הטלקומוניקציה של .(code division multiple access) CDMA

לקבלת מידע אודות רוחב פס אלחוטי של HP, בקר באתר האינטרנט של HP בכתובת [/go/com.hp.www://http](http://www.hp.com/go/broadbandwireless) .[broadbandwireless](http://www.hp.com/go/broadbandwireless)

# <span id="page-17-0"></span>**5 שימוש בהתקני Bluetooth אלחוטיים (בדגמים נבחרים בלבד)**

התקן Bluetooth מספק תקשורת אלחוטית לטווח קצר, שמחליפה תקשורת באמצעות כבלים פיזיים המחברים בדרך כלל בין התקנים אלקטרוניים כגון הפריטים הבאים:

- מחשבים (שולחניים, ניידים, מחשבי כף יד)
- טלפונים (סלולריים, אלחוטיים, טלפונים חכמים)
	- התקני הדמיה (מדפסת, מצלמה)
	- התקני שמע (אוזניות, רמקולים)

התקני Bluetooth מספקים יכולת עמית-לעמית שמאפשרת לך להגדיר רשת תקשורת פרטית (PAN (של התקני Bluetooth. לקבלת מידע אודות הגדרת תצורה ושימוש בהתקני Bluetooth, עיין בעזרה המקוונת של Bluetooth.

## **אינדקס**

#### **א**

אבטחה, אלחוט

#### **ה**

הגדרת WLAN הגדרת חיבור אינטרנט התקן Bluetooth התקן WLAN התקן WWAN התקן אלחוטי, רשת אלחוטית

#### **ח**

חיבור WLAN בחברה חיבור WLAN ציבורי חיבור ל-WLAN

#### **ל**

לחצן אלחוט

## **מ**

מודול פס רחב אלחוטי של HP

## **נ**

נורית אלחוט

## **פ**

פקדי אלחוט לחצן מערכת הפעלה תוכנת Assistant Wireless) מסייע אלחוט)

## **ר**

רשת אלחוטית, תיאור רשת אלחוטית (WLAN( אבטחה הציוד הדרוש חיבור חיבור WLAN בחברה

<span id="page-18-0"></span>חיבור WLAN ציבורי טווח פונקציונלי

## **ת**

תוכנת Assistant Wireless) מסייע אלחוט)